## **Health Information Management Tips for Patients Release of Information - MyUHealthChart Patient Portal**

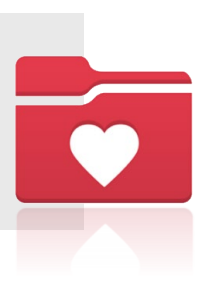

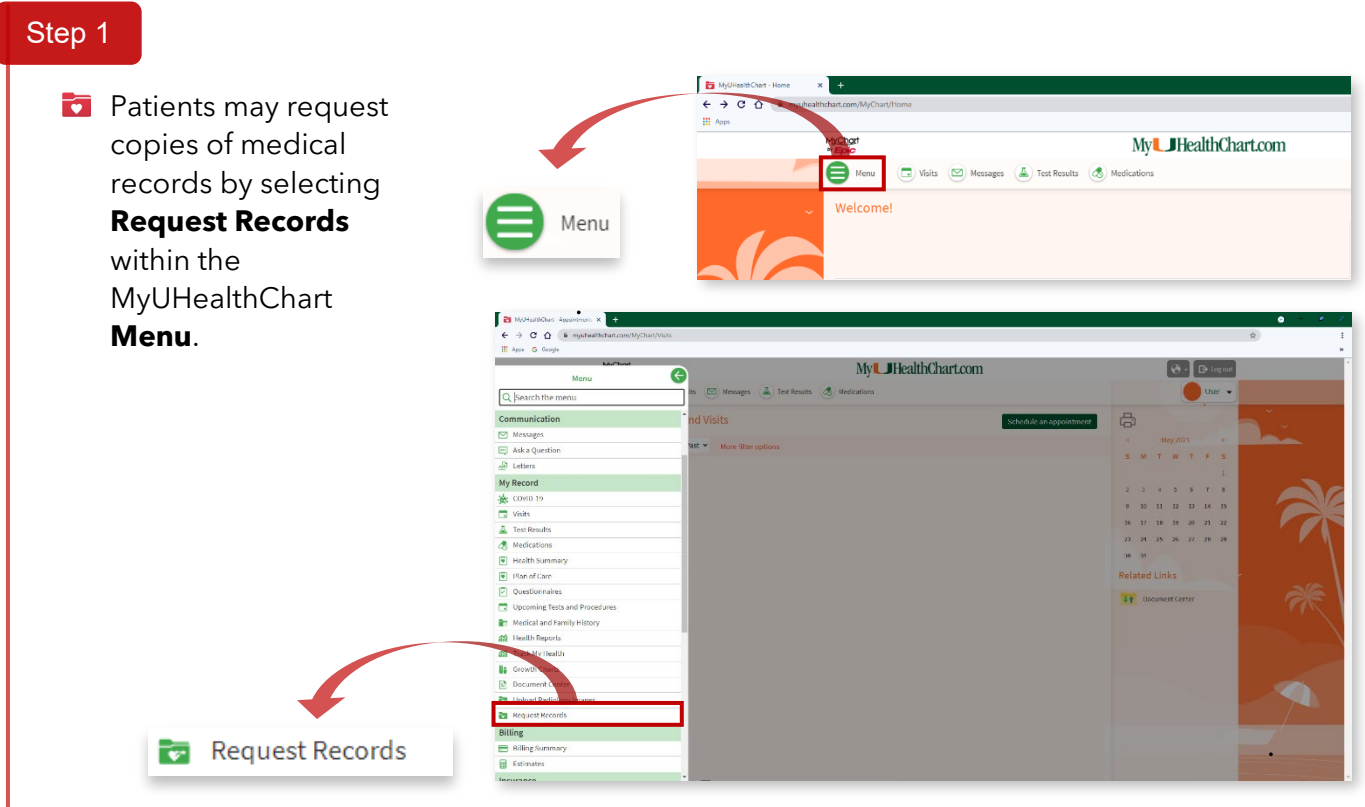

## Step 2

- **The Request Formal Copy of Health Record** electronic form will open. If patients are requesting records for specific visits, patients can enter the date(s) of service by selecting Date range. They may also request records by the type of visit/encounter or all encounters.
- Before submitting the request, patients can document any specific instructions for the records that they are requesting and click **Continue.**

Continue

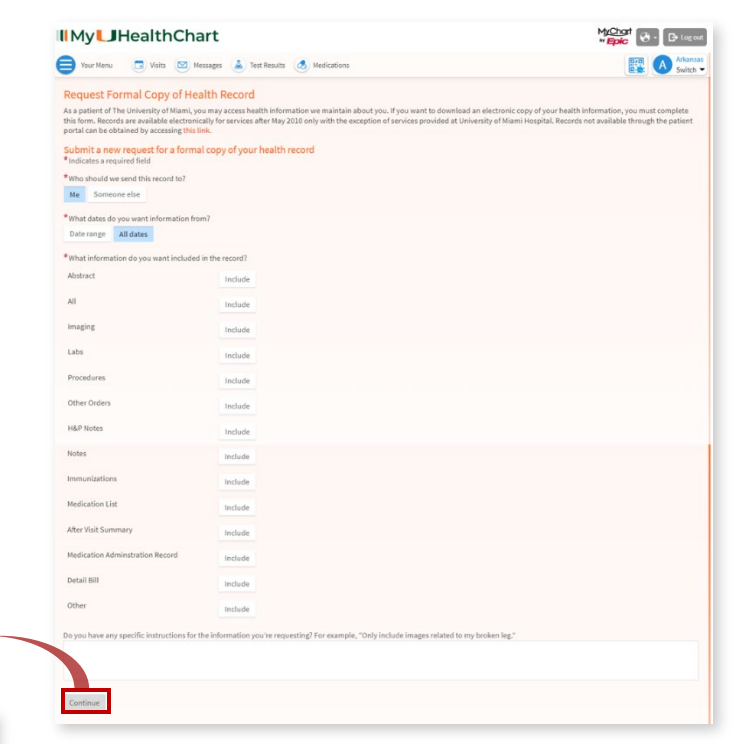

## Step 3

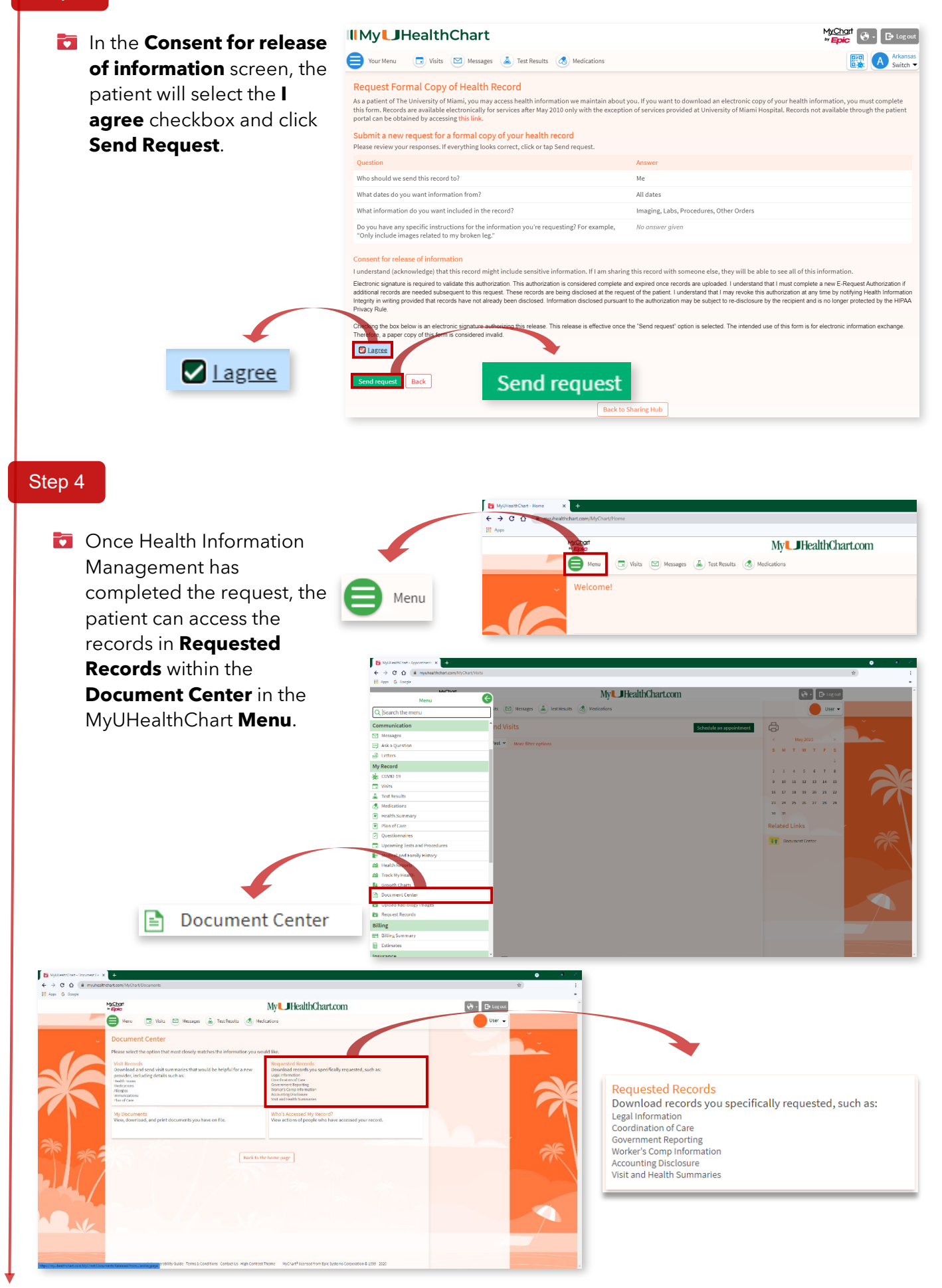

For technical issues such as password reset or password issues, place contact **877-488-1773**

Requests are processed within 48 hours of receipt, M-F.

For assistance with STAT patient portal requests, please contact:

**Helena Lope** [hxl581@med.miami.edu](mailto:hxl581@med.miami.edu) 305.243.6342

**Samoya Gordon** ⊠<sub>S</sub>.gordon@med.miami.edu 1305.243.9215

**Kauthar Carr Example Example 2016** Manufacture Manufacture Manufacture Manufacture Manufacture Manufacture Manufacture Manufacture Manufacture Manufacture Manufacture Manufacture Manufacture Manufacture Manufacture Man

**For additional information, please review our website:** uhealthsystem.com/billing/medical-records